### PORTFOLIO MANAGER

JETNET's Portfolio Manager provides customers with the flexibility to organize, review, and analyze even the most complex fleets of aircraft. Build your fleet based on your needs (using aircraft folders) and then review it based on a wide variety of perspectives such as age of fleet, value of fleet, maintenance analytics, flight activity, owners, operations, models, history, and more.

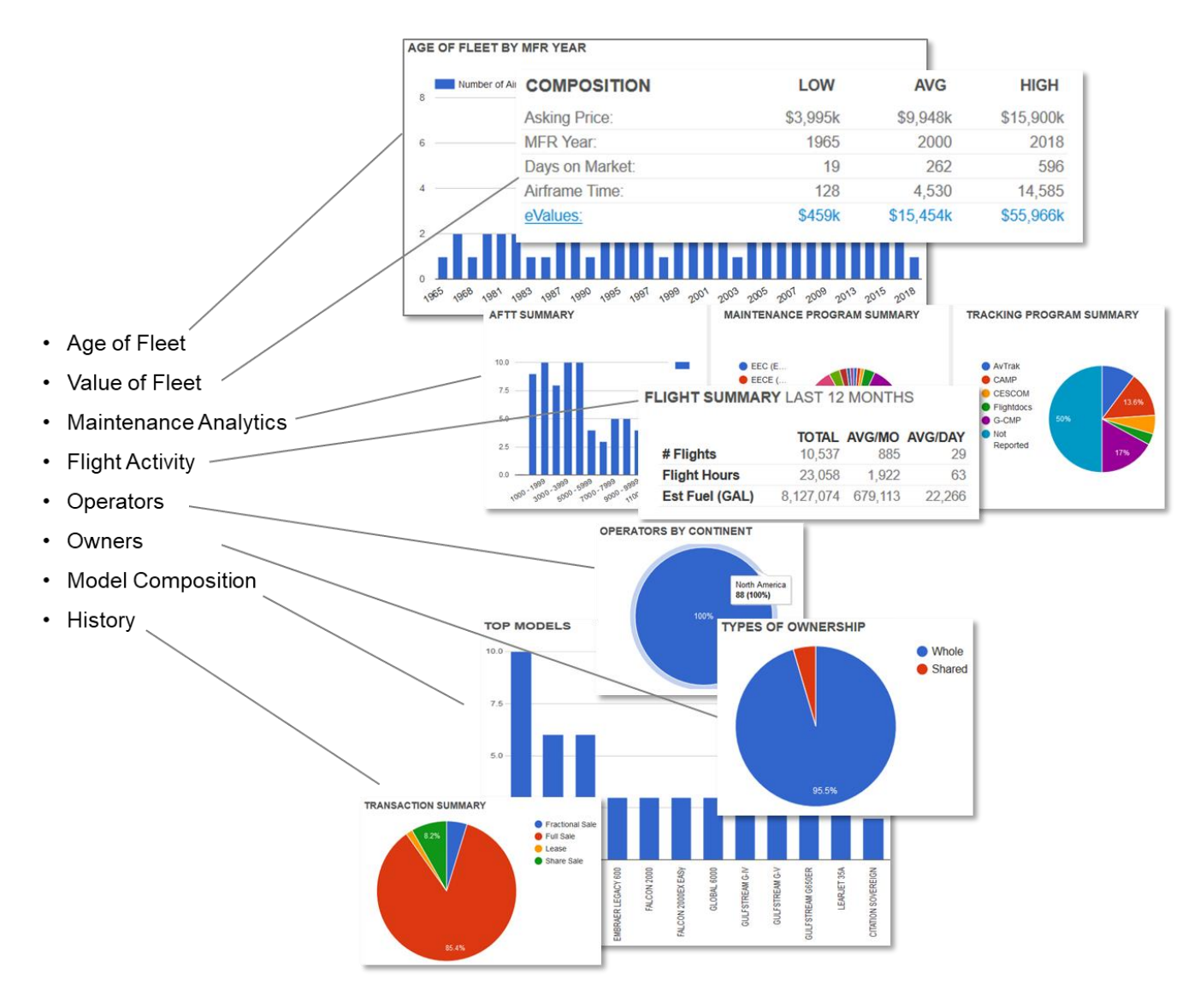

## $HETMET >>$  KNOW MORE.

#### COMPANY FLEET ANALYSIS AT YOUR FINGERTIPS

If your goal is to review existing corporate fleets rather than establishing your own groups of aircraft, then the Portfolio Manager can accomplish this as well. Simply view your company of interest and use the Intel menu to select the Portfolio Analysis option. Then, decide whether you goal is to review just a single location for the company or all company locations.

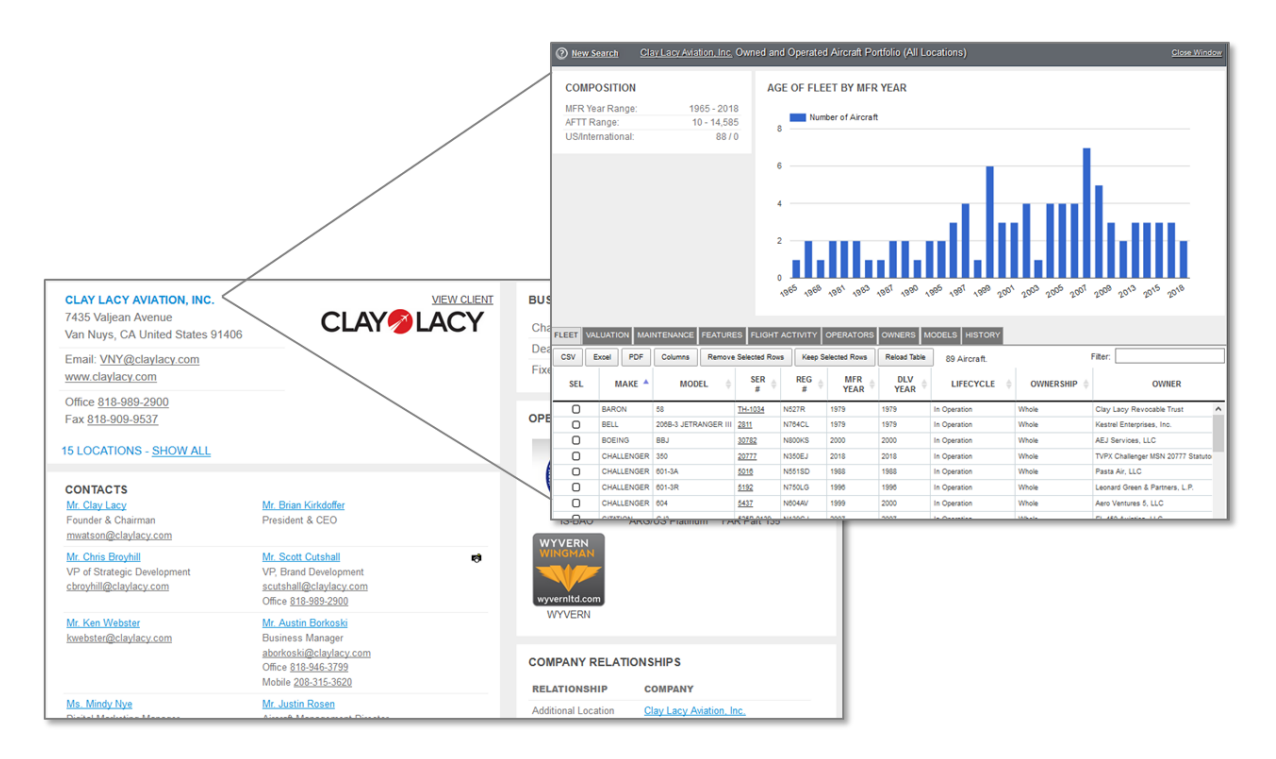

## >> KNOW MORE.

#### HOW THE PORTFOLIO VIEW WORKS

Select the "Portfolio View" from the "Fleet Insight" area of the Views menu.

When the view loads it will provide a list of aircraft folders to select from as well as any predefined folders. [see example below]

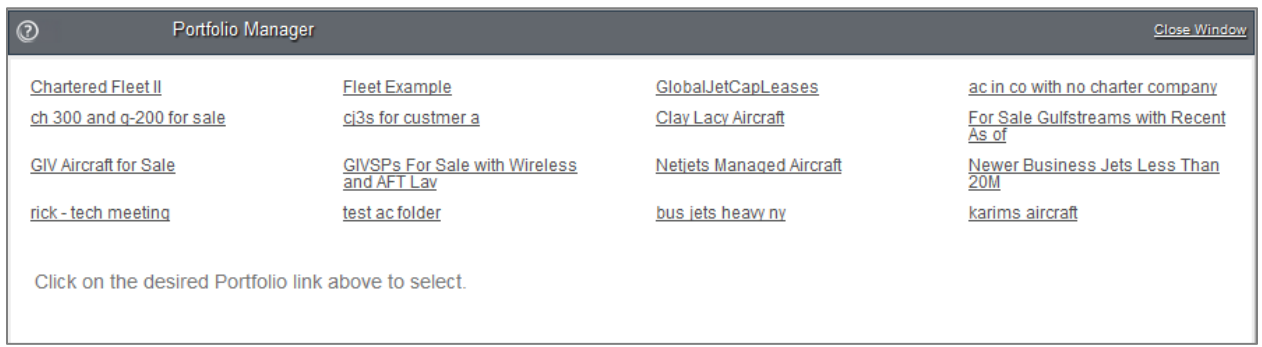

To select a portfolio to view, just click on the link of the name of the portfolio.

Portfolios could be established in a variety of manners including:

- 1. Static Folders Specific aircraft identified and grouped together manually for review. Great for when you want to compare aircraft for potential purchase.
- 2. Dynamic Folders Based on queries using data-based criteria. Great for creating complex groupings of aircraft.
- 3. Automatic Folders These folders are predefined based on the type of user or relationship you have to aircraft including:
	- a. Aircraft Brokered Will appear if you are currently a dealer/broker of aircraft.
	- b. Aircraft Owned Will appear if you currently own aircraft.

# **THE T >> KNOW MORE.**

- c. Aircraft Operated Will appear if you currently operate aircraft.
- d. Managed Aircraft Will appear if you are the program manager or management company for aircraft.

Once selected, each portfolio will display a series of tabs providing customers with different perspectives for their selected aircraft including tabs for Fleet, Valuation, Maintenance, Features, Flight Activity, Operators, Owners, and Models with default tab set to display the "Fleet".

Below is a brief summary of portfolio tabs with example screens for each on the following pages.

- Fleet Provides a quick profile of the age of the fleet as well as the general makeup of the fleet as US vs International.
- Valuation This perspective is only available to Marketplace users and provides the ability to see the profile of the aircraft for sale, market values, key indices for the portion of the fleet that is for sale or can be valued. Note that only customers with Values subscription will see eValues.
- Maintenance Provides a quick overview of the fleet relating to usage and related maintenance management and tracking programs.
- Features Provides an overview of features associated with fleet aircraft.
- Flight Activity Provides an overview of the flight activity for this fleet including averages and total flights flown for the entire fleet as well as each aircraft in the fleet.

- Operators Provides a quick access list of the operators associated with each aircraft including their locations and contact information.
- Owners Provides a quick access list of the owners associated with each aircraft including their locations and contact information.
- Models Summarizes the model-level makeup of the fleet.
- History Provides a list of the transactions associated with fleet aircraft.

### VIEWING PORTFOLIO PERSPECTIVES BY TAB

The following pages provide a tab by tab summary of the data perspectives presented within the Portfolio Manager.

#### **FLEET**

Provides a profile of the age of the fleet as well as the general makeup of

the fleet as US vs International.

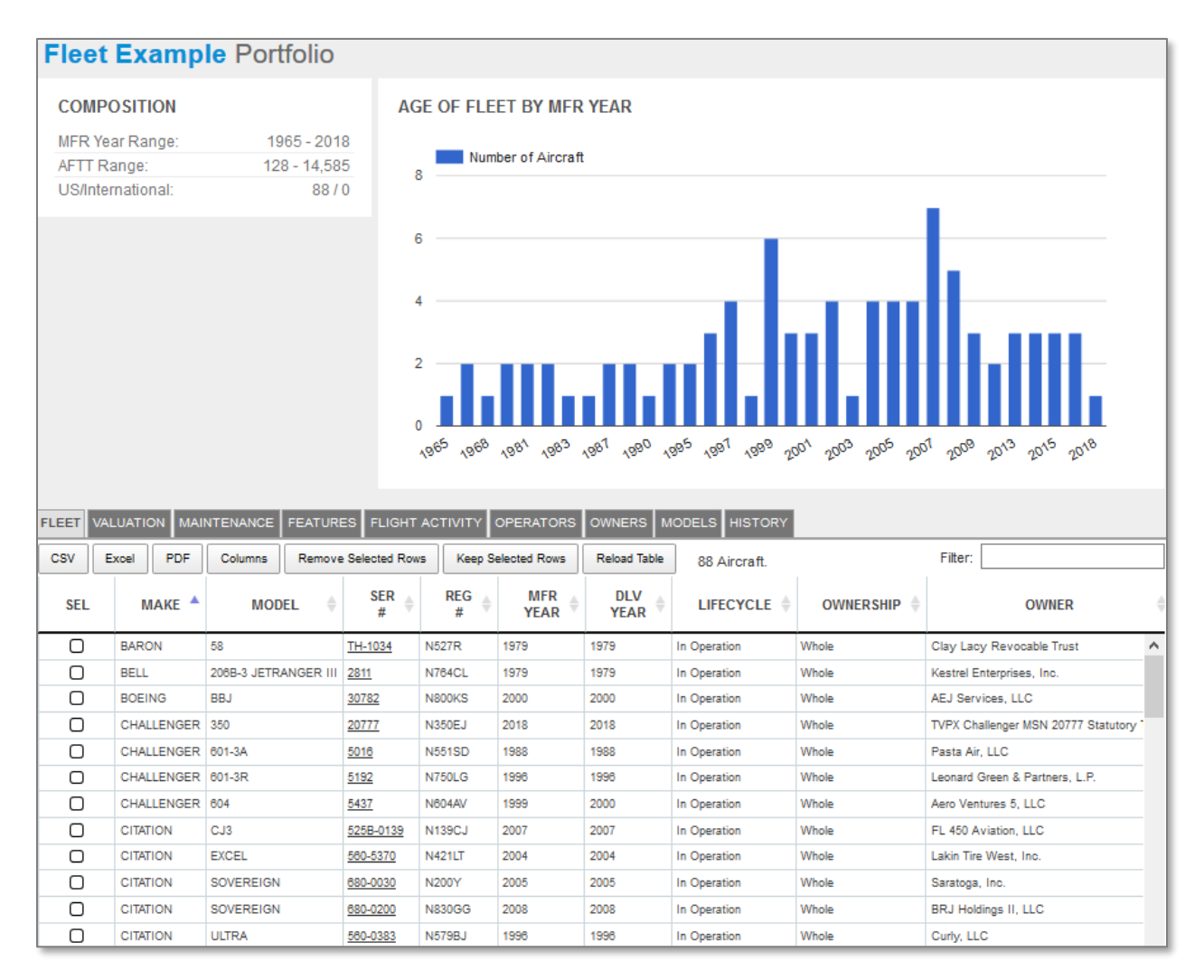

### **VALUATION**

This perspective is only available to Marketplace users and provides the ability to see the profile of the aircraft for sale, market values, key indices for the portion of the fleet that is for sale or can be valued. Note that only customers with Values subscription will see eValues.

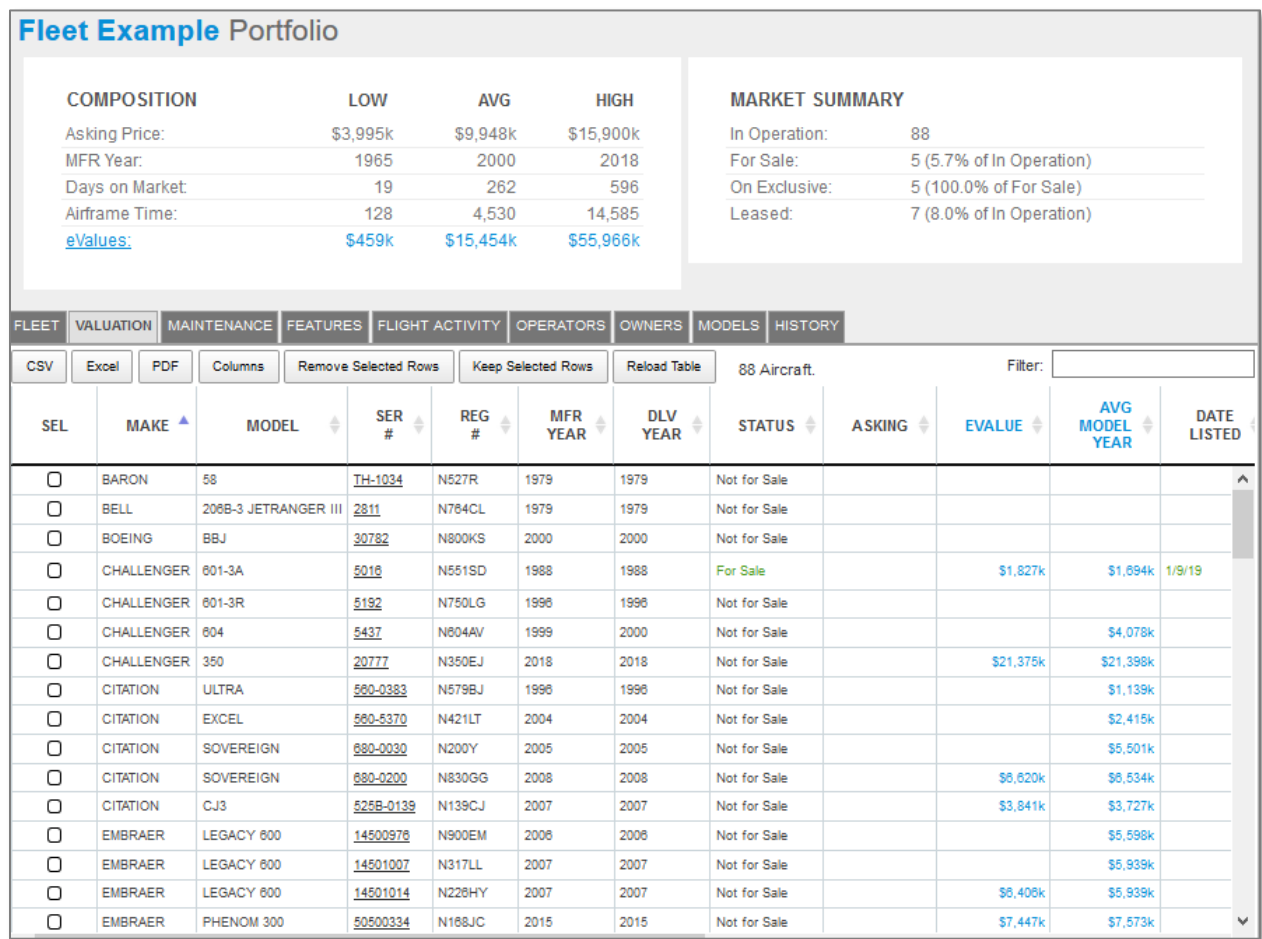

#### **MAINTENANCE**

Provides a quick overview of the fleet relating to usage and maintenance

management and tracking programs.

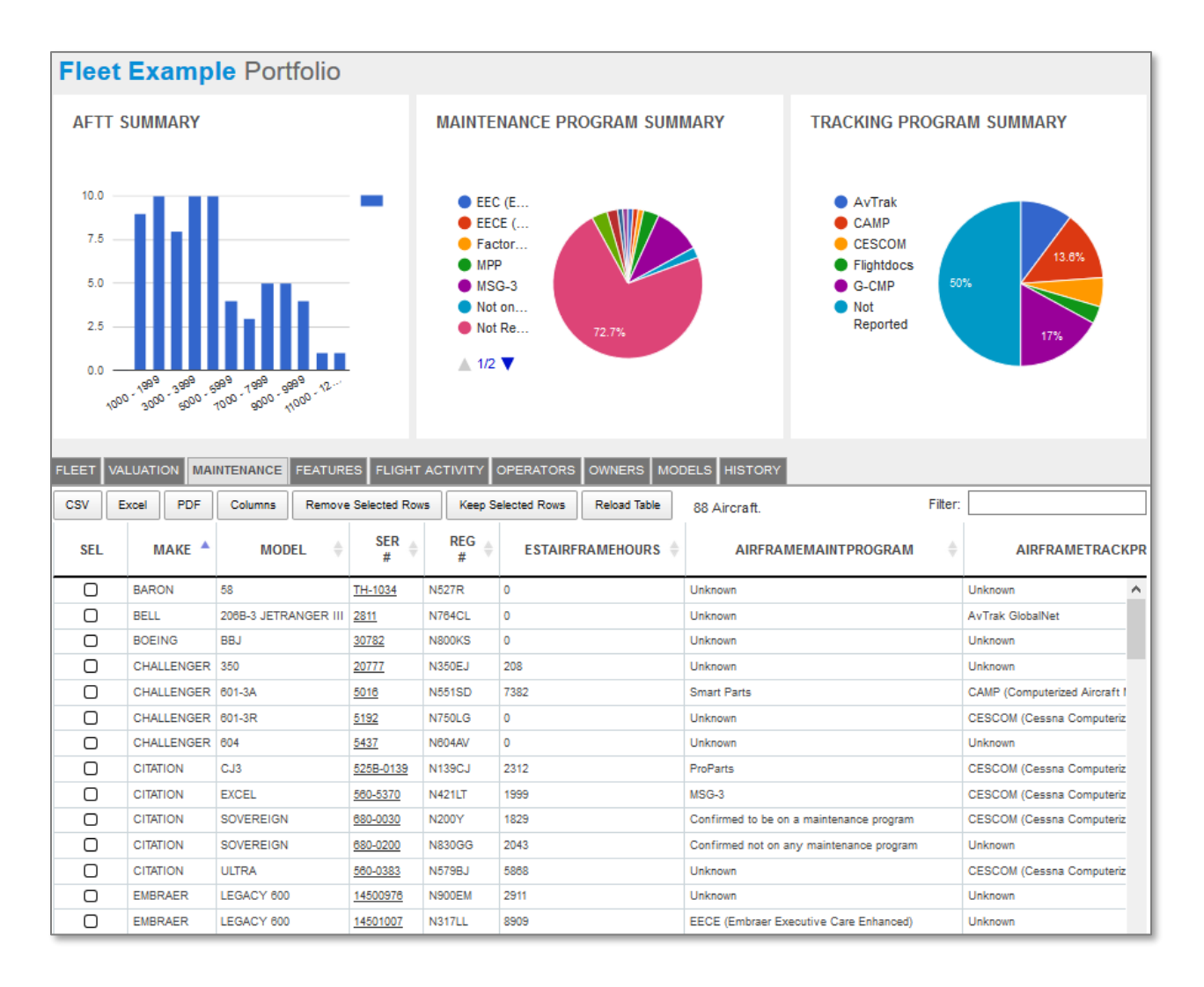

#### **FEATURES**

Provides an overview of features associated with fleet aircraft.

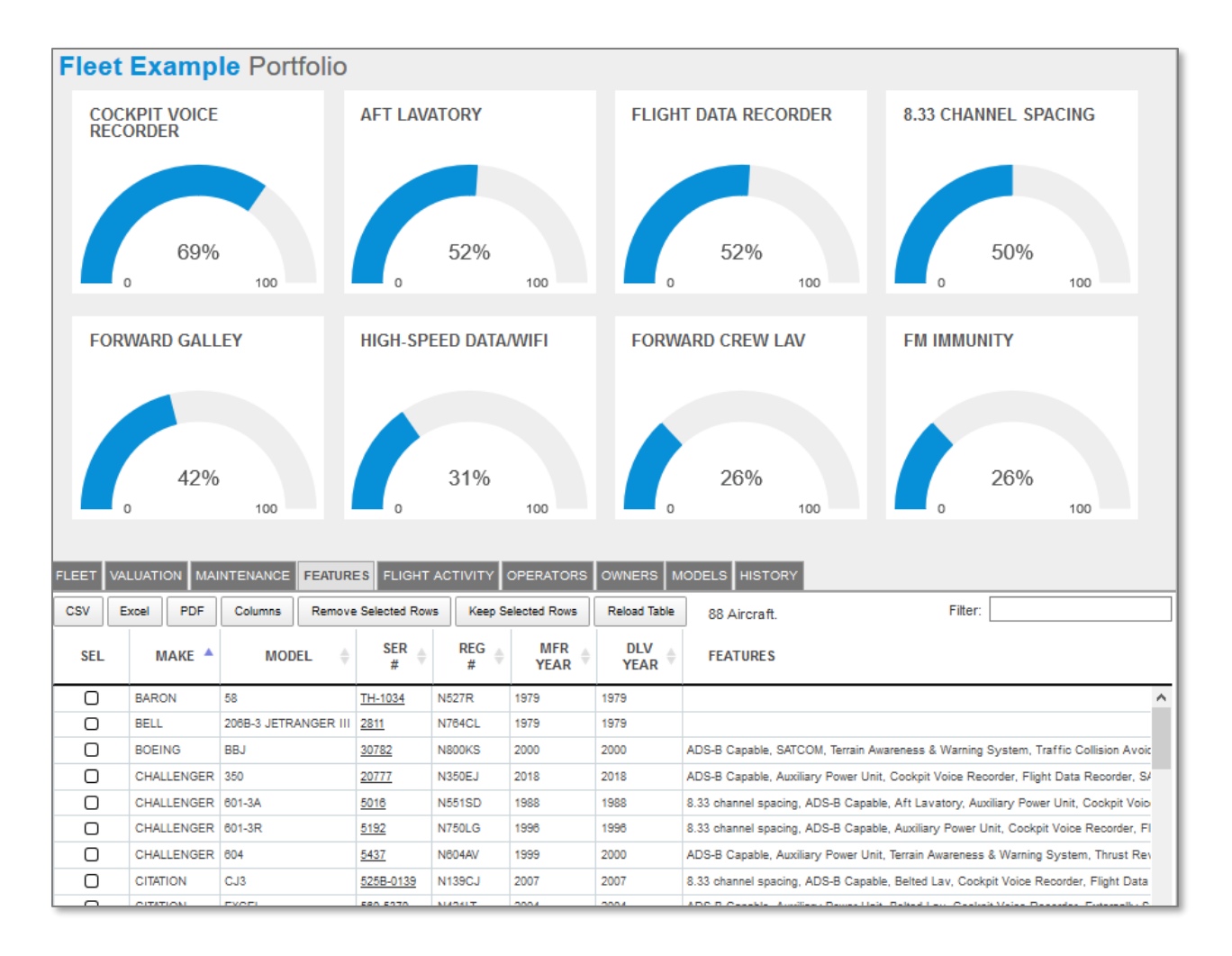

### FLIGHT ACTIVITY

Provides an overview of the flight activity for this fleet including averages

and total flights flown for the entire fleet as well as each aircraft in the fleet.

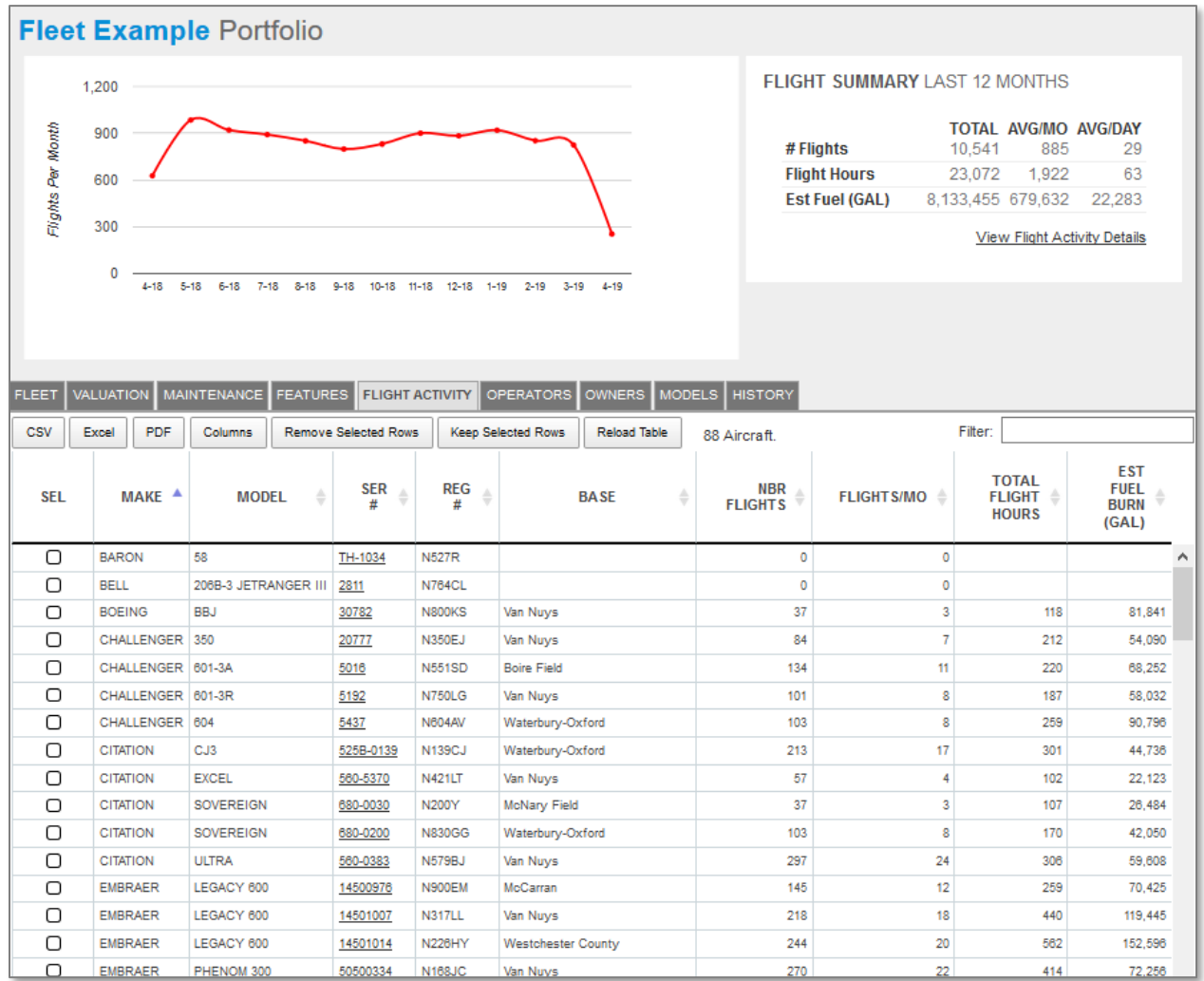

#### **OPERATORS**

Provides a quick access list of the operators associated with each aircraft

including their locations and contact information.

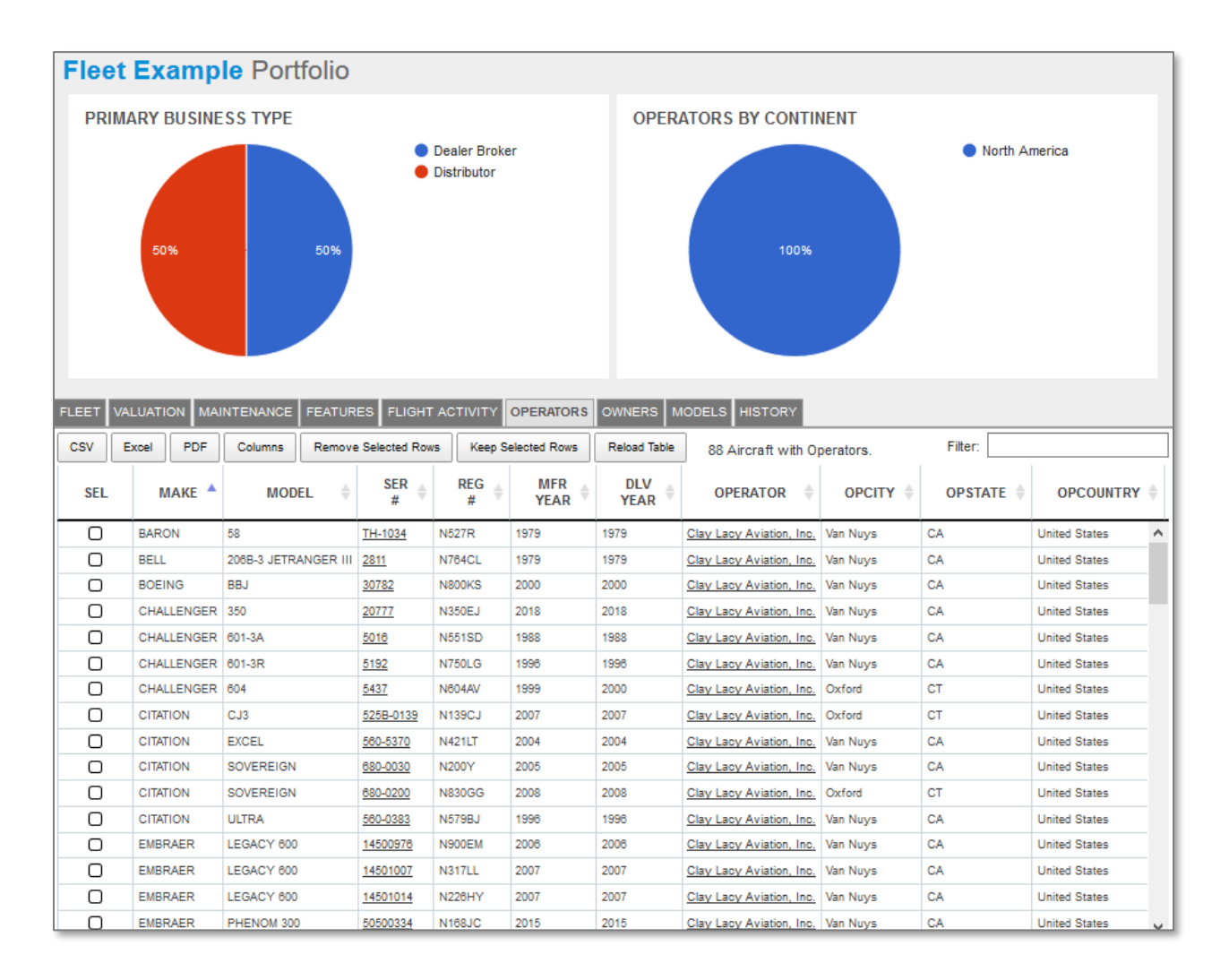

#### **OWNERS**

Provides a quick access list of the owners associated with each aircraft

including their locations and contact information.

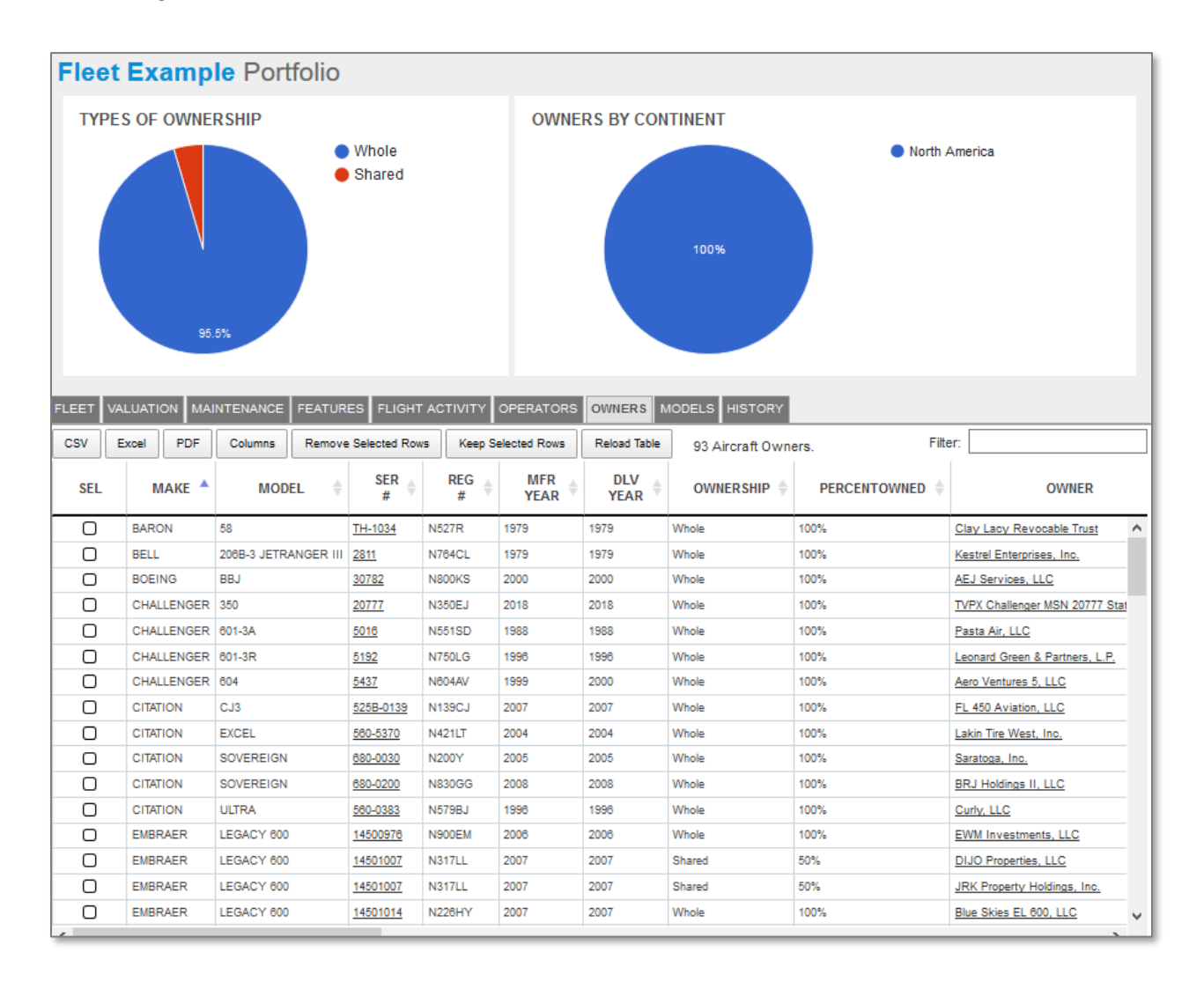

#### **MODELS**

Summarizes the model-level makeup of the fleet including the total number

#### of each model.

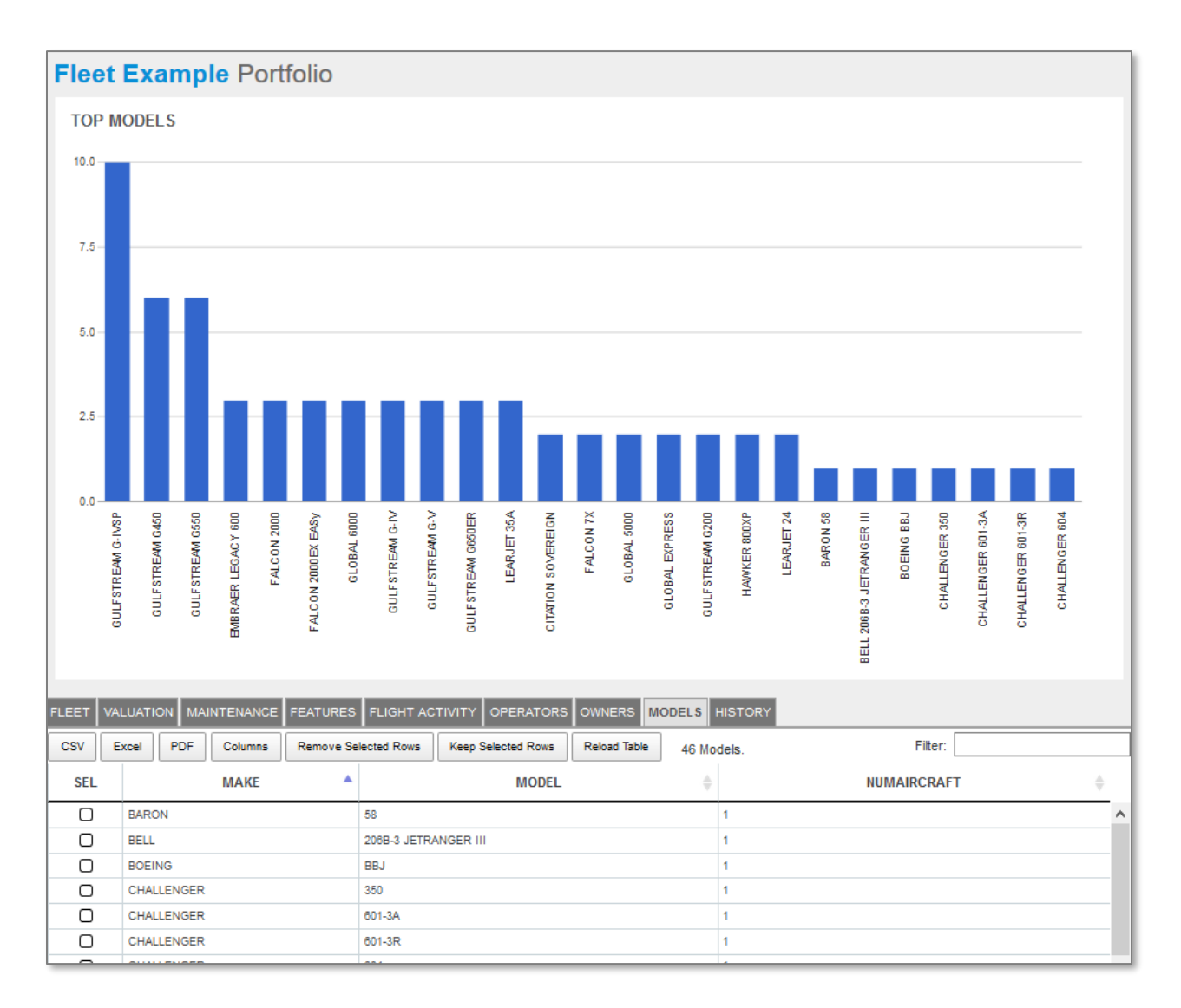

#### **TNET >> KNOW MORE.** JE

### **HISTORY**

Provides a list of the transactions associated with fleet aircraft.

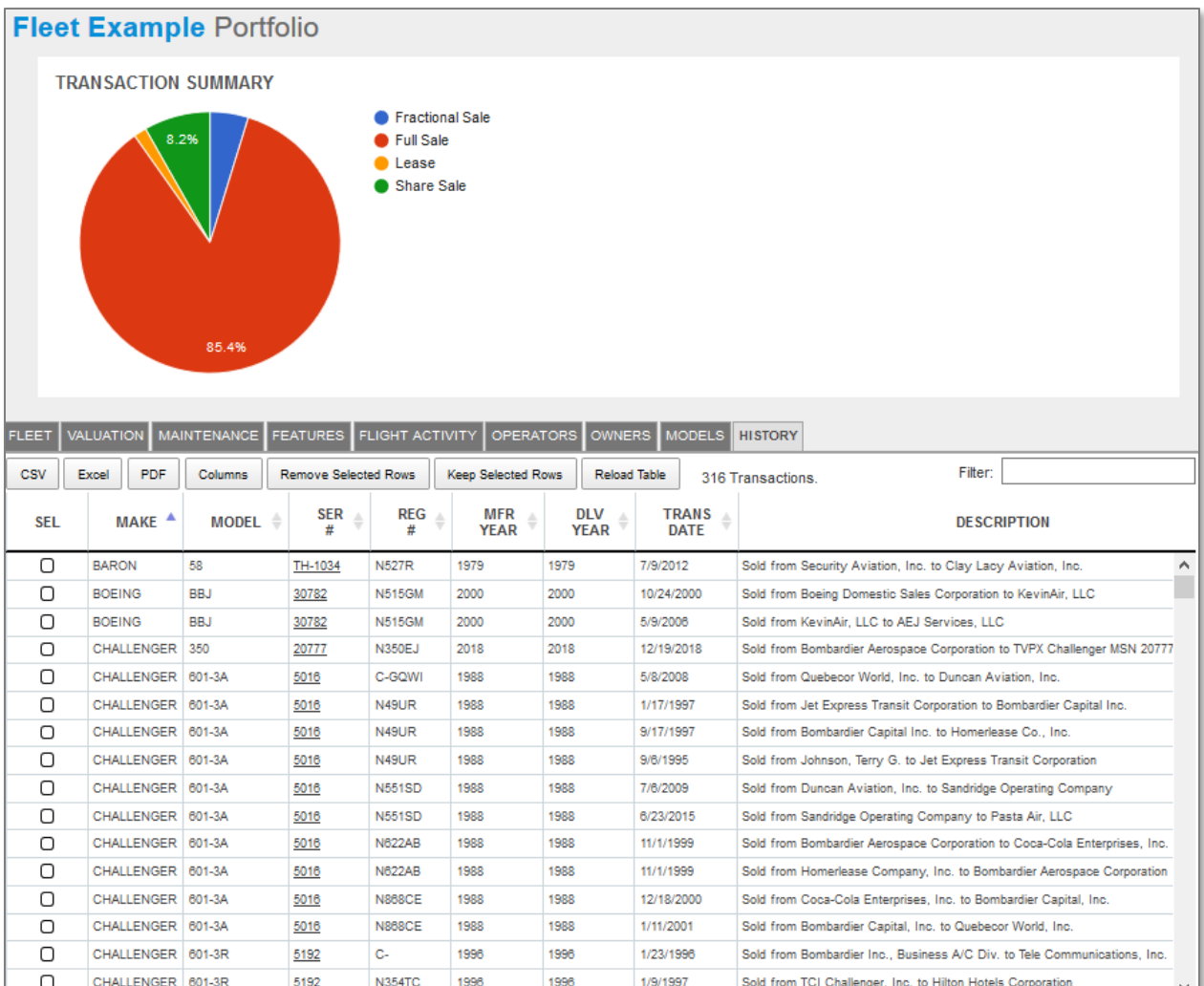

### CONTACT JETNET FOR A DEMO OF THE PORTFOLIO MANAGER

For more information about the Portfolio Manager contact JETNET at:

- Email: [customersupport@jetnet.com](mailto:customersupport@jetnet.com)
- Phone: 1-800-553-8638